## **Policy Wizard - Select what action you want to occur when certain conditions are met**

The **Alerts** tab allows you to select what action you want SQL Defrag Manager to perform when certain events occur.

You can modify the value for the **Policy has not completed successfully in ... days**.

## **Alerts**

Select to notify by Email or create an event log when certain conditions for the associated policy are met.

## **Email Options**

Select the appropriate checkbox to send Email alerts to the default or specified recipients.

◯ Click **To...** to choose from a list of previously registered Email addresses.

Setting default email configuration

Click **Configure** next to the **Send email alerts to the default email recipient** option to open the Default Email Configuration window. [Click here](http://wiki.idera.com/display/SQLDefragManager/Configure+Email+settings+for+alert+notifications) to learn more about the Default Email Configuration settings.

## [Need more help? Search the IDERA Customer Support Portal](http://www.idera.com/support/ServiceFrame.aspx)

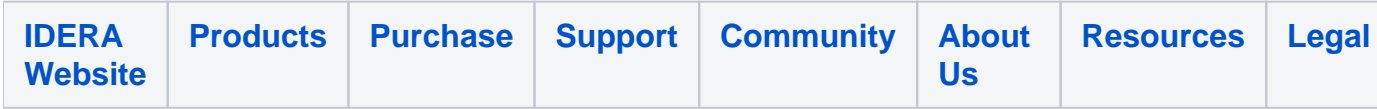